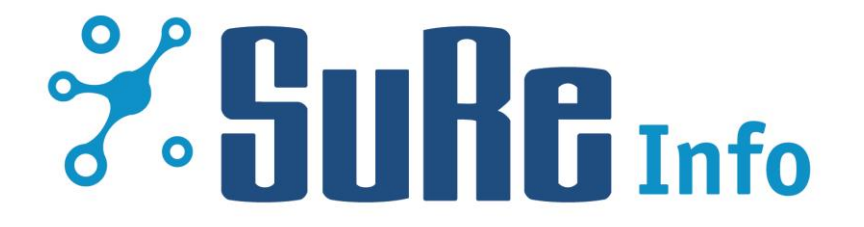

# **Authors' manual**

Version 1.1 / 04.2017

## **Table of contents**

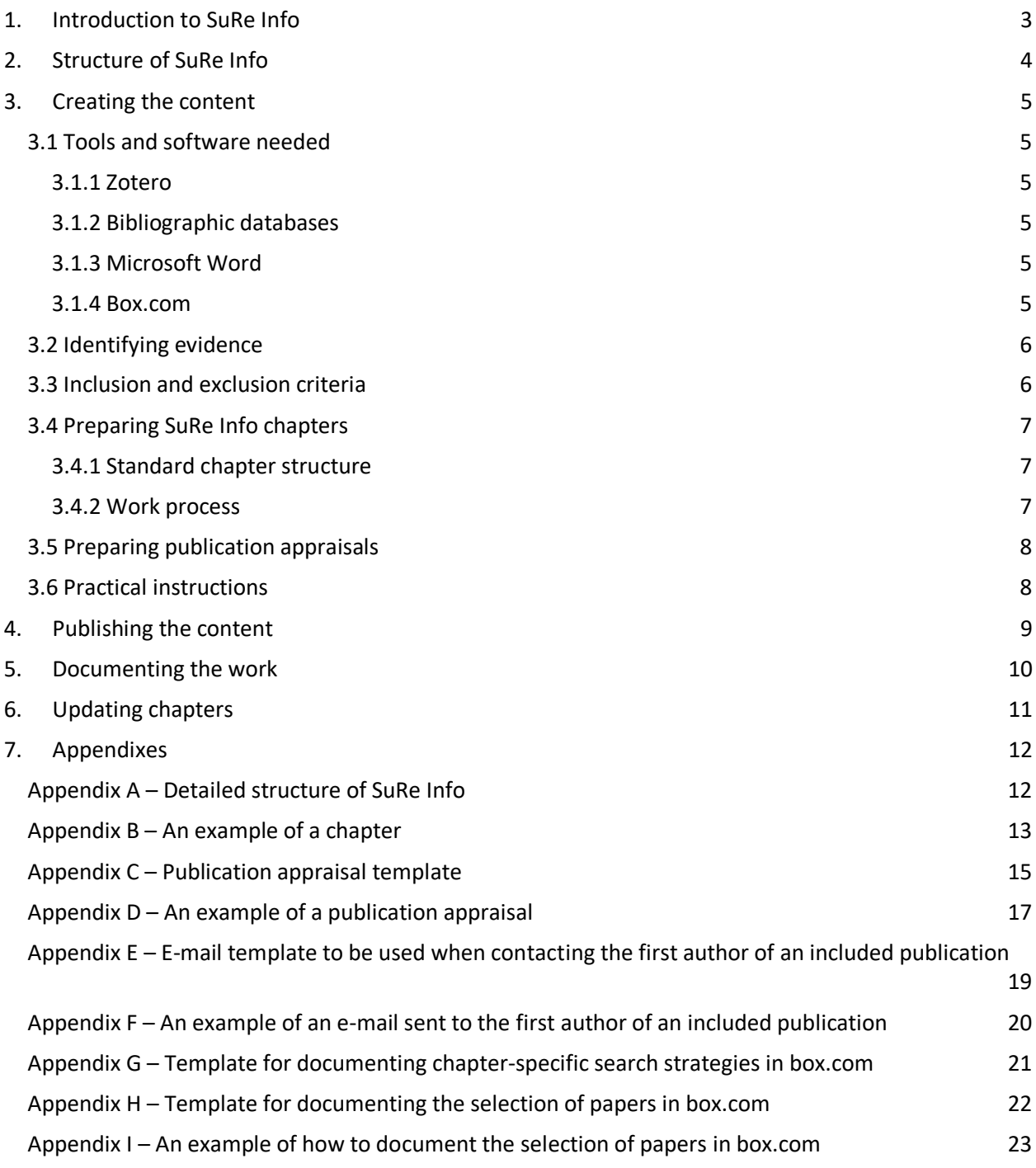

## <span id="page-2-0"></span>**1. Introduction to SuRe Info**

SuRe Info [\(www.sure-info.org\)](http://www.sure-info.org/) is an open-access web resource that provides *research-based* information relating to the information retrieval aspects of producing health technology assessments and systematic reviews. The main target group of the web resource is information specialists and others who work with information retrieval for such evidence syntheses. SuRe Info seeks to help information specialists stay up-to-date in the latest developments in this field and to support research-based information retrieval practice.

SuRe Info is published as a part of the [HTAi Vortal.](http://vortal.htai.org/) It has two sections: 1) chapters on general search methods common across all health technologies and 2) chapters describing the methods to use when searching for specific aspects of health technologies, such as clinical effectiveness, safety and economic evaluations.

Information retrieval methods publications are identified by running topic-specific search strategies in selected relevant databases. Publications fulfilling the SuRe Info inclusion criteria receive a structured abstract containing a brief critical appraisal prepared by one SuRe Info information specialist and checked by another. The key messages from the appraisals are then summarized into topic-specific chapters. A shared internet work space o[n www.box.com](http://www.box.com/) is used to document the work process.

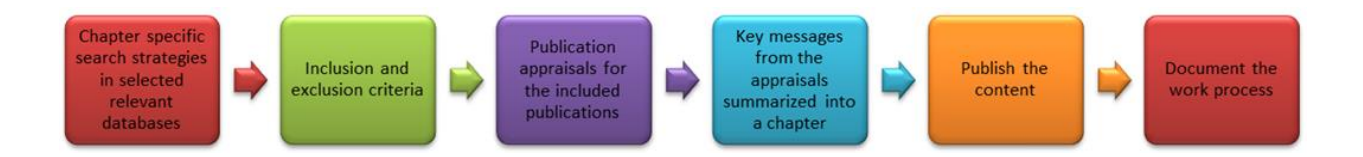

This manual provides detailed instructions on how the work on SuRe Info is carried out.

If you have any questions, comments or suggestions relating to this manual, please contact Sari Ormstad: [sor@nokc.no.](mailto:sor@nokc.no)

## <span id="page-3-0"></span>**2. Structure of SuRe Info**

SuRe Info has two sections:

- 1. Information on general search methods common across all health technologies;
- 2. Methods to use when searching for specific aspects of health technologies.

The table below shows the headings of the different Sure Info chapters. Within the first section there are two topics that are divided into several chapters: "Sources to search" includes four chapters and "Designing search strategies" has three chapters. More details about the content of these particular chapters can be found in [Appendix A.](#page-11-1)

With the exception of the chapter on Diagnostic accuracy, the second SuRe Info section is based on the domain structure of the HTA Core Model® (EUnetHTA). The chapters should be prepared in accordance with the domain definitions of the HTA Core Model handbook:

HTA Core Model <sup>®</sup> version 2.0; 2013.

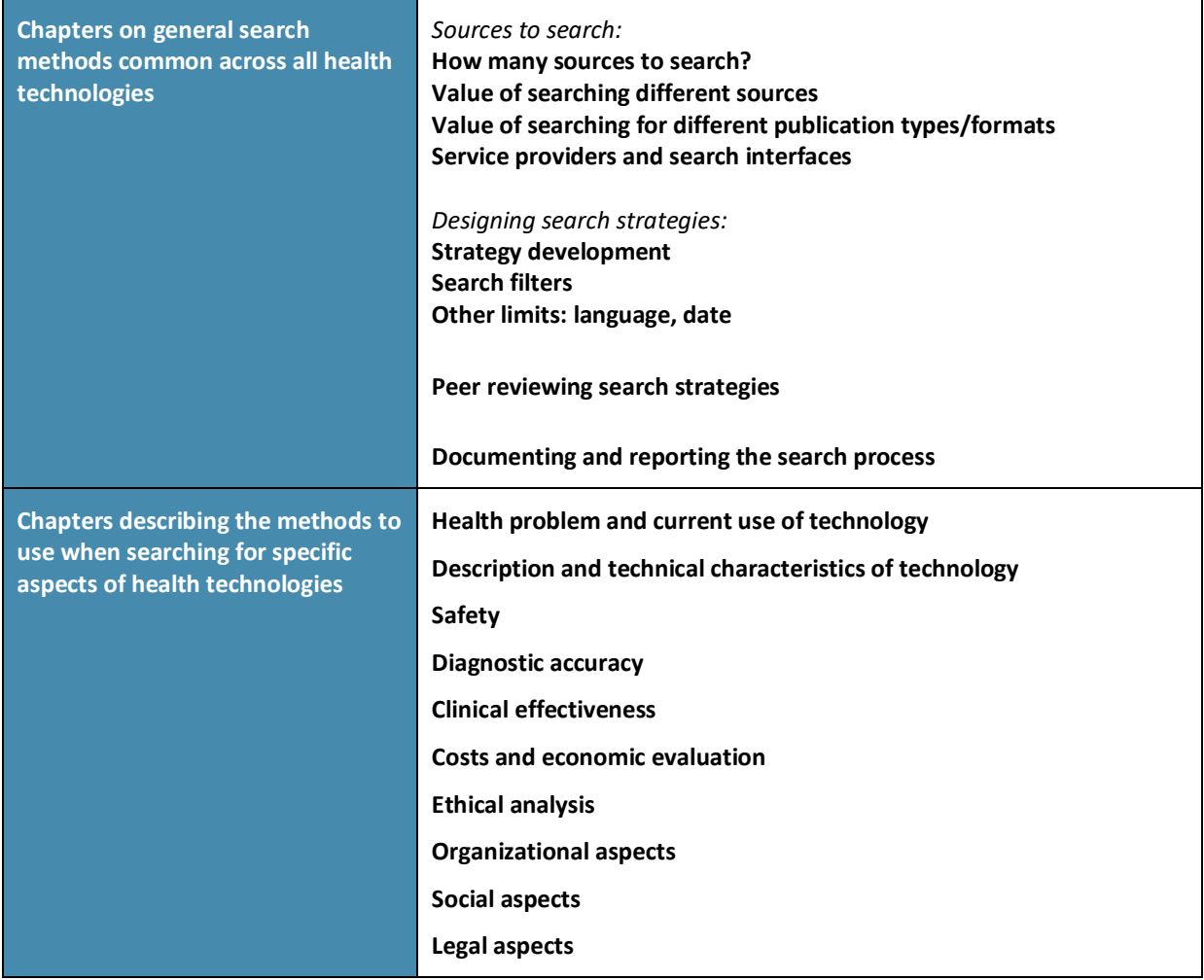

## <span id="page-4-0"></span>**3. Creating the content**

#### <span id="page-4-1"></span>**3.1 Tools and software needed**

#### <span id="page-4-2"></span>*3.1.1 Zotero*

An initial collection of research publications was created in 2012 using the reference management software, [Zotero.](http://www.zotero.org/) The collection contains over 500 references retrieved from team members' own reference databases, the Cochrane Handbooks' Searching for studies chapters, the HTA Core Model handbooks and the Cochrane Methodology Register. All references in Zotero have been categorized and grouped according to the different SuRe Info chapters (sublibraries). These sub-libraries should be used as a starting point for identification of research publications when starting to create a new chapter.

To access Zotero:

- **E** Install the free download o[f Zotero](http://www.zotero.org/) to your computer using [Firefox.](http://www.mozilla.org/en-US/firefox/new/)
- After you have created a personal account, you will receive an e-mail invitation that will enable you to access the SuRe Info library (including all the sub-libraries) in Zotero.

#### <span id="page-4-3"></span>*3.1.2 Bibliographic databases*

The minimum requirement for database searches when identifying newly published research publications for SuRe Info chapters is PubMed/MEDLINE and Embase. If you do not have access to Embase, please contact Sari[: sor@nokc.no.](mailto:sor@nokc.no)

In addition to PubMed/MEDLINE and Embase, searching other databases and sources relevant to your chapter should also be considered.

#### <span id="page-4-4"></span>*3.1.3 Microsoft Word*

The content of SuRe Info is prepared by using Microsoft Word.

#### <span id="page-4-5"></span>*3.1.4 Box.com*

An internal work space on the internet at [www.box.com](http://www.box.com/) has been created for the SuRe Info project team for documenting the work process and sharing files. There you can find:

- **E** Templates and other useful documents for the chapter authors;
- Separate folders for each SuRe Info chapter, including search strategies developed for the different databases and an overview of publications that the authors have gone through in full text;
- **■** Minutes of the project team meetings;
- **•** Project plans and project team progress reports.

To access this internal work space:

■ Create a free personal account in [www.box.com;](http://www.box.com/)

■ You will then receive an e-mail invitation from Sari that will enable you to access the SuRe Info folders in box.com.

## <span id="page-5-0"></span>**3.2 Identifying evidence**

- When you start to create a new chapter, investigate if the evidence base is already well described somewhere else and up-to-date, e.g. in the case of searching for diagnostic test accuracy studies the Cochrane Diagnostic Test Accuracy handbook search chapter is considered an up to date source. To avoid duplication of work, see if it is possible to refer to other resources instead of producing similar chapters yourself (links or citations should be provided to such resources where appropriate).
- Use the collection of references saved in the Zotero sub-library that is created for your chapter.
- To identify newly published research publications, develop chapter specific search strategies and run them in selected relevant databases. The minimum requirement for database searches is PubMed/MEDLINE and Embase. If you or your co-author has access to the databases LISA and LISTA, these databases should be searched as well. In addition, searching other databases relevant to your chapter should be considered. Since the Zotero library contains references to publications published until 2012, the database searches can be limited to 2012-present. No language restrictions should be applied as SuRe Info includes publications written in all of the languages that the Sure Info authors can speak (Danish, Dutch, English, Finnish, French, German, Italian, Norwegian, Swedish).
- Use of other sources, such as your own reference collections or websites relevant to your chapter topic, as well as hand-searching relevant journals may also be considered in order to identify further research publications.
- Set up alerts within the selected relevant databases, using the search strategies you have developed, to ensure that you receive new records as they are published.

## <span id="page-5-1"></span>**3.3 Inclusion and exclusion criteria**

Within chapters, research publications that fulfill the following criteria should be **included** in SuRe Info:

- 1. The research question is relevant to information retrieval for HTA and the SuRe Info chapter in which it is to be included.
- 2. The publication provides latest evidence on a specific methodological issue.
- 3. The publication includes research findings of a completed scientific study (including reviews, evidence syntheses and theses).
- 4. The publication describes the scientific methods used in the study.
- 5. The research findings are still valid, i.e. have not been overtaken by technological or database changes.
- 6. The conclusions are supported by the presented results and the results answer the research question.
- 7. The results of the publication are generalizable or usable to other HTA information specialists or transferable to other projects or studies.

Research publications that fall into one of the following criteria will be **excluded**:

- 1. Duplicate publications, previous publications associated with the same study or project, and letters or comments to the editor will be linked to the related publication.
- 2. Individual studies or reviews presented and assessed in other evidence-based collections (such as the ISSG Search Filter Resource), will not be included. A link or a citation to the resource rather than the individual studies will then be provided.

#### <span id="page-6-1"></span><span id="page-6-0"></span>**3.4 Preparing SuRe Info chapters**

#### *3.4.1 Standard chapter structure*

Use the standard chapter headings (as far as possible). All chapters within the section "Methods to use when searching for specific aspects of health technologies" should include the following headings:

- Introduction (use the domain definition from the Core Model Handbooks)
- Sources to search
- Designing search strategies
- Reference list

#### <span id="page-6-2"></span>*3.4.2 Work process*

- Each chapter will have at least two authors. The authors may decide to divide the work between themselves, e.g. one will focus on "Sources to search" and the other on "Designing search strategies". But both authors should still be involved in scanning the retrieved results from the database searches (to ensure two people have conducted selection), reading through the selected possibly relevant publications in full text (to ensure two people have conducted selection), and quality checking that the chapter text reflects the results of the included publications (to ensure that data extraction has been carried out by two people).
- **EXECT** Create publication appraisals for all publications that are considered relevant to your chapter. Please see *3.5. Preparing publication appraisals* for more details on how to prepare publication appraisals.
- The key messages from the publications and the appraisals are then synthetized into the chapter.
- Remember that all text included in the chapter must be derived from the included publications. We will not include any pragmatic advice or opinion from other sources in SuRe Info.
- Keep the chapter as short as possible approximately one page, plus the reference list.
- Use bullet points where possible.
- Where relevant parts of methods handbooks and other similar resources (such as up-to-date Cochrane handbook chapters) have been identified choose the most relevant content from the publication and/or provide an introductory text to the publication, and create a citation to the publication from your chapter text (as we do with single papers).
- **■** If you only wish to link to a resource, without providing any specific content from the resource (such as referring to the ISSG Search Filter Resource for an overview of published search filters), creating a link from your chapter to the resource will be sufficient. Creating a citation from the chapter text to the resource will not be necessary.

**•** The reference lists should be created using the ICMJE style (formerly Vancouver/Uniform). [http://www.nlm.nih.gov/bsd/uniform\\_requirements.html](http://www.nlm.nih.gov/bsd/uniform_requirements.html)

An example of a chapter can be found in [Appendix B.](#page-12-0)

## <span id="page-7-0"></span>**3.5 Preparing publication appraisals**

- **EXECT** Before you begin to work on a publication appraisal, check first to see if an appraisal has already been written by someone else. Th[e Appraisals catalogue](http://www.htai.org/vortal/?q=sure-info_appraisals) provides an overview of all publication appraisals included in SuRe Info.
- At least two people should be involved in creating a publication appraisal. One person may take the main responsibility for writing the appraisal and the other for quality checking the content.
- Keep in mind that you cannot write appraisals for your own publications.
- Use the following template**:**

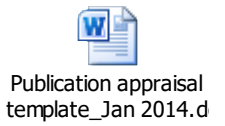

- Write the appraisals in the past tense.
- **EXECT** Create publication appraisals for all publications that provide research evidence for your chapter. Publication appraisals should not be created for background/rationale documents, guidance documents, methods handbooks and other similar resources (such as up-to-date Cochrane handbook chapters), or publications including examples, even if they are included in the reference list of the chapter.

The publication appraisal template above can also be found in [Appendix C.](#page-14-0) An example of a publication appraisal can be found in [Appendix D.](#page-16-0)

#### <span id="page-7-1"></span>**3.6 Practical instructions**

- Create the content using Microsoft Word.
- Keep the language simple. Even though the main target group of SuRe Info is information specialists, non-information specialists should also be able to understand easily the content of SuRe Info.
- Be aware of the consistent use and correct spelling of database names and providers, e.g. MEDLINE (capital letters), Embase (small letters) etc.
- Texts prepared by non-English speakers should be checked with an English speaker (another member of the SuRe Info project team) before publication.

## <span id="page-8-0"></span>**4. Publishing the content**

When you have completed your chapter, send it as a Word document to the editors for publication: Jaana: [jaana.isojarvi@york.ac.uk](mailto:jaana.isojarvi@york.ac.uk)

Kristin: khitchcock@gmail.com

Remember to include the following items:

- The chapter text, including standard headings;
- Completed reference list created using the ICMJE style;
- URLs to the references that can be found in full text on the internet;
- Publication appraisals for all of the included studies.

Once your publication appraisal has been published, remember to let the first author of the included publication know that you have prepared an appraisal of her/his publication. The following e-mail template should be used for this purpose:

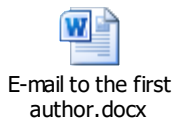

This e-mail template can also be found in **Appendix E**. An example of an e-mail using this template can be found in [Appendix F.](#page-18-1)

## <span id="page-9-0"></span>**5. Documenting the work**

An internal work space on the internet at [www.box.com](http://www.box.com/) has been created for the SuRe Info project team for documenting the work process and sharing files.

In box.com, create a separate folder for your SuRe Info chapter. At least two documents should be saved in this folder:

- Search strategies: strategies you have developed / alerts you have set up in the different databases;
- Selection of papers: an overview of publications you have gone through in full text, including information about the reference, when it was read and by whom, whether it was included or excluded, and reason(s) for exclusion.

The following templates can be used for this purpose:

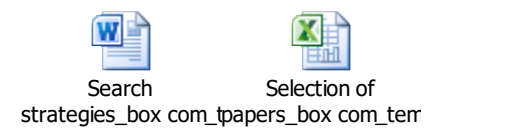

These templates can also be found in  $\Delta p$  and  $\Delta p$  and  $\Delta p$  and  $\Delta H$ . An example of the document "Selection of papers" can be found in [Appendix I.](#page-22-0)

## <span id="page-10-0"></span>**6. Updating chapters**

- SuRe Info chapters are updated by the chapter authors twice a year, by the end of October and the end of March.
- Alerts you have set up within the selected relevant databases (using the search strategies you have developed for your chapter) will ensure that you regularly receive new records as they are published.
- When you update your chapter, use the work methods and processes described in the chapters 3-5 of this manual.
- Always consider if there is newer evidence that can replace older evidence in your chapter. If yes, the superseded publication(s) should then be replaced by the more recent publication(s). The chapter text and references should always reflect the most current research evidence.

## <span id="page-11-0"></span>**7. Appendixes**

#### <span id="page-11-1"></span>**Appendix A – Detailed structure of SuRe Info**

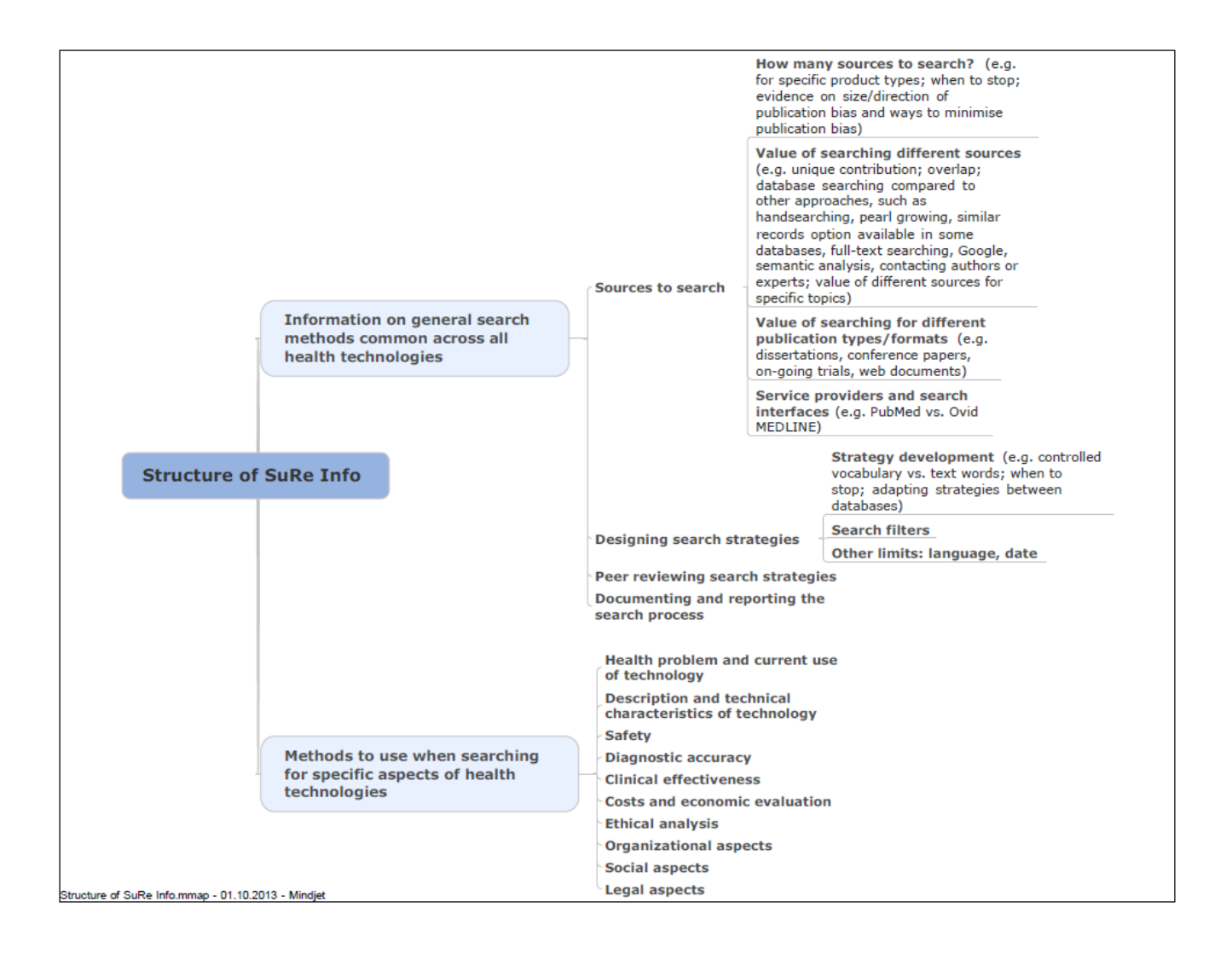

#### <span id="page-12-0"></span>**Appendix B – An example of a chapter**

#### **Chapter on Safety**

Author(s): Jaana Isojärvi, Sari Susanna Ormstad, Carol Lefebvre, David Kaunelis

#### **Introduction**

The definition for and the terminology associated with safety in the context of HTA have not been standardized (1). Terms used include: adverse effects, adverse events, complications, harms, hazards, risks, safety, side-effects, tolerability and toxicity. This chapter uses the term *adverse effects* to be consistent with the literature discussing information-seeking issues within this field.

There are many different types of adverse effects issues and there can be legitimate differences in the way an assessment may be undertaken (2). Searching for information about adverse effects can be problematic due to inadequate reporting and inconsistent terminology and indexing (1).

Most of the research findings included in this chapter are for adverse drug effects.

#### **Sources to search**

Relying solely on MEDLINE is not recommended, as it is unlikely to be a comprehensive source on adverse effects information (3).

A wide range of sources needs to be used for the search to be thorough and in order to provide the best results (4). In a systematic review (3) and a case study of a single drug (4) Golder and Loke identified a combination of sources and techniques that might be expected to provide comprehensive information on adverse effects (in alphabetical order):

- AHFS First (American Hospital Formulary Service)
- BIOSIS Previews
- British Library Direct
- Conference Papers Index
- Derwent Drug File
- Embase
- Handsearching and reference checking
- MEDLINE
- Medscape DrugInfo
- Science Citation Index
- Thomson Reuters Integrity
- Websites and registers of pharmaceutical companies

Golder et al. found that unpublished data such as company clinical trials reports and drug approval information could be valuable sources of adverse effects information (5).

The HTA Core Model® recommends the following additional sources: product data sheets, national and international safety monitoring systems, disease and technology registers, routinely collected statistics from health care institutions and Internet discussion forums (1, 2).

#### **Designing search strategies**

In a study conducted in 2012, Golder and Loke found that adverse effects terms were increasingly prevalent in the title, abstract and indexing of adverse effects papers in MEDLINE and Embase (6). They concluded, therefore, that reviewers could, with some caution, choose to use more focused search filters or specific adverse effects terms in their search strategies, rather than run broad non-specific searches (without adverse effects terms), followed by evaluation of large numbers of full-text articles, at least for articles published more recently.

Even though no single published adverse effects search filter has been shown to capture all relevant records, such filters may still be useful in retrieving adverse effects data (7). The purpose of the search, topic under evaluation, resources available and anticipated gain in precision are factors one should take into consideration when applying such filters. Golder and Loke found that adverse effects search filters, when combined with specific adverse effects search terms, could be applied in MEDLINE with an increase in precision without major loss of sensitivity (8). They also found that adverse effects search filters should be applied with caution in Embase as there might be too high a loss of sensitivity without much improvement in precision (8). Performance measurement of individual search terms included in search filters in MEDLINE and Embase has shown that:

- Subheadings ('floating' subheadings and subheadings attached to an intervention term) provide the highest sensitivity in both databases, and can be particularly useful in identifying papers with adverse effects data in both MEDLINE and Embase (7).
- Some free text terms for adverse effects in the title and abstract can also be useful, but they should be applied concurrently with other search terms such as subheadings (7).
- The sensitivity of existing indexing terms for adverse effects seems to be low, particularly in MEDLINE (7). However, high precision of search strategies may be obtained in MEDLINE through use of adverse effects search filters which rely solely on MeSH terms (8).

Studies by Golder et al. (7, 8) provide an overview and comparisons of published search filters. Papers dealing with development of search filters are not included in this SuRe Info chapter, but these can be found at the InterTASC Information [Specialists' Sub-Group \(ISSG\) Search Filter Resource.](http://www.york.ac.uk/inst/crd/intertasc/)

Systematic reviews of adverse effects should not be restricted to specific study types (9). Golder et al. found that there was no difference on average between estimates of harm in meta-analyses of RCTs compared to observational studies (9).

Search approaches to identify systematic reviews of adverse effects should be similar to those used to identify primary studies of adverse effects. According to Golder et al. (10) 'floating' subheadings provided the highest sensitivity for searching the two major databases of systematic reviews: the Database of Abstracts of Reviews of Effects (DARE) and the Cochrane Database of Systematic Reviews (CDSR). In DARE, MeSH terms achieved the highest level of precision.

#### **Reference list**

- (1) EUnetHTAWork Package 4. HTA Core Model® for Diagnostic Technologies v. 1.0r; 2008. [*Further reference details*] [Publication appraisal] [\[Free Full text\]](http://www.eunethta.eu/outputs/hta-core-model-diagnostic-technologies-10r)
- (2) EUnetHTA Work Package 4. HTA Core Model® for Medical and Surgical Interventions v. 1.0r; 2008. [\[Further](http://vortal.htai.org/?q=node/297)  [reference details\]](http://vortal.htai.org/?q=node/297) [Publication appraisal] [\[Free Full text\]](http://www.eunethta.eu/outputs/hta-core-model-medical-and-surgical-interventions-10r)
- (3) Golder S, Loke YK. Sources of information on adverse effects. Health Info Libr J 2010;27(3):176-190. [\[Further](http://vortal.htai.org/?q=node/229)  [reference details\]](http://vortal.htai.org/?q=node/229) [\[Publication appraisal\]](http://vortal.htai.org/?q=node/302) [Free Full text]
- (4) Golder S, Loke YK. The contribution of different information sources for adverse effects data. Int J Technol Assess Health Care 2012;28(2):133-137. [\[Further reference details\]](http://vortal.htai.org/?q=node/230) [\[Publication appraisal\]](http://vortal.htai.org/?q=node/301) [Free Full text]
- (5) Golder S, Loke YK, Bland M. Unpublished data can be of value in systematic reviews of adverse effects: methodological overview. J Clin Epidemiol 2010;63(10):1071-1081. [\[Further reference details\]](http://vortal.htai.org/?q=node/310) [\[Publication appraisal\]](http://vortal.htai.org/?q=node/300) [Free full text]
- (6) Golder S, Loke YK. Failure or success of electronic search strategies to identify adverse effects data. J Med Libr Assoc 2012;100(2):130-134. [\[Further reference details\]](http://vortal.htai.org/?q=node/308) [\[Publication appraisal\]](http://vortal.htai.org/?q=node/309) [\[Free Full text\]](http://www.ncbi.nlm.nih.gov/pmc/articles/PMC3324801/)
- (7) Golder S, Loke Y. The performance of adverse effects search filters in MEDLINE and EMBASE. Health Info Libr J 2012;29(2):141-151. [\[Further reference details\]](http://www.htai.org/vortal/?q=node/231) [\[Publication appraisal\]](http://www.htai.org/vortal/?q=node/250) [Free Full text]
- (8) Golder S, Loke YK. Sensitivity and precision of adverse effects search filters in MEDLINE and EMBASE: a case study of fractures with thiazolidinediones. Health Info Libr J 2012;29(1):28-38. [\[Further reference details\]](http://vortal.htai.org/?q=node/306) [\[Publication](http://vortal.htai.org/?q=node/307)  [appraisal\]](http://vortal.htai.org/?q=node/307) [Free Full text]
- (9) Golder S, Loke YK, Bland M. Meta-analyses of adverse effects data derived from randomised controlled trials as compared to observational studies: methodological overview. PLoS Med 2011;8(5):e1001026. [\[Further reference](http://www.htai.org/vortal/?q=node/232)  [details\]](http://www.htai.org/vortal/?q=node/232) [\[Publication appraisal\]](http://www.htai.org/vortal/?q=node/245) [\[Free Full text\]](http://www.plosmedicine.org/article/info%3Adoi%2F10.1371%2Fjournal.pmed.1001026)
- (10) Golder S, McIntosh HM, Loke Y. Identifying systematic reviews of the adverse effects of health care interventions. BMC Med Res Methodol 2006;6:22. [\[Further reference details\]](http://vortal.htai.org/?q=node/304) [\[Publication appraisal\]](http://vortal.htai.org/?q=node/305) [\[Free Full text\]](http://www.ncbi.nlm.nih.gov/pmc/articles/PMC1481562/)

#### <span id="page-14-0"></span>**Appendix C – Publication appraisal template**

#### **Appraisal of:** *Reference*

#### **Reviewers:**

*Names of the reviewers*

#### **Full reference:**

*Link to the full reference; Will be added by the SuRe Info editors at the time of publication*

#### **A) Short description:**

*B) Aim of the study and findings (altogether 5-6 sentences); C) If the publication is written in another language than English, information about that should be included here.*

#### **Limitations stated by the study author(s):**

*E) This field can be as long as needed.*

#### **G) Limitations stated by the reviewers:**

*H) Limitations to the evidence base / limitations of the document itself noted by the reviewers; I) This field can be as long as needed;*

*If this field stays empty, use the following statement: "No additional limitations detected by the reviewers".*

#### *L)* **SuRe Info keywords** (pre-defined tags)**:**

*Relevant keywords from our keywords list describing the topic of the study (focus on subject indexing)*

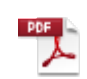

M)

Keywords to tag articles\_final March 20

**P) SuRe Info dbs** (free tags / free-text field)**:** *Q) Relevant names of databases and database providers (focus on subject indexing)*

#### *S)* **Study type:**

*Three options:* 

- *- Single study*
- *- Review*
- *- Both*

#### **Related chapter(s):**

*All SuRe Info chapters where this particular study has been included* 

## **Supplemental publications to the study:** *Previous publications associated with the same study*

**Comments from the author(s):**

*Comments on the appraisal received from the publication author(s) will be published here.*

## <span id="page-16-0"></span>**Appendix D – An example of a publication appraisal**

**Appraisal of:** Golder S, Loke YK. Sensitivity and precision of adverse effects search filters in MEDLINE and Embase: a case study of fractures with thiazolidinediones. Health Info Libr J 2012;29(1):28-38.

#### **Reviewers:**

Sari Ormstad and Carol Lefebvre

#### **Full reference:**

[Sensitivity and precision of adverse effects search filters in MEDLINE and EMBASE: a case study of](http://vortal.htai.org/?q=node/306)  [fractures with thiazolidinediones.](http://vortal.htai.org/?q=node/306)

#### **Short description:**

A systematic review of fracture-related adverse effects associated with the use of thiazolidinediones was used as a case study to calculate the sensitivity, precision and Number Needed to Read (NNR) of published adverse effects search filters in MEDLINE and Embase. 12 MEDLINE filters and 3 Embase filters were tested.

The results showed that 4 search filters in MEDLINE achieved high levels of sensitivity (95 or 100%) with improved levels of precision compared with searches without any adverse effects filters. The highest level of precision in MEDLINE (55%) was achieved with search filters that relied only on subject headings (MeSH). No search filter in Embase achieved sensitivity higher than 83% and precision remained low using any of the filters (all under 5%).

#### **Limitations stated by the study author(s):**

The main limitation to this study is that because only one systematic review was used as a case study, the generalisability of the study results is limited. In addition, this case study is of a particular named adverse effect (fractures), while a case study of a safety profile systematic review, in which all adverse effects are searched for, might have given different results.

Another limitation is the adaptations made to some of the tested search filters. These filters were originally created for use in searches where the adverse effects are not known in advance of searching, while in this case study, these filters were used in addition to search terms for a named adverse effect (fracture terms).

#### **Limitations stated by the reviewers:**

In addition to the limitations noted above by the authors, it should be noted that the number of included studies on which the search filters were tested was relatively small (19 records in MEDLINE and 24 records in Embase).

It should also be noted that the filters were tested as published. Testing of individual terms within the filters might have resulted in higher precision and better trade-off between sensitivity and precision than the full filters.

**Tags** *(this field includes both relevant pre-defined SuRe Info keywords and free-tags for database names and providers)***:** Search filters, Safety, MEDLINE, Embase

## **Study type:**

Single study

## **Related chapter(s):**

Safety

-

-

**Supplemental publications to the study:**

**Comments from the author(s):**

## <span id="page-18-0"></span>**Appendix E – E-mail template to be used when contacting the first author of an included publication**

Dear *[add name]*,

We would hereby like to inform you that your publication *[add reference]* has been included in the web resource [SuRe Info.](http://www.sure-info.org/) An appraisal of your publication has been prepared and is available at: *[link to the appraisal]*.

If you should have any questions or comments relating to SuRe Info or the appraisal of your publication, please complete [this contact form.](http://www.htai.org/vortal/?q=contact/) Thank you.

<span id="page-18-1"></span>Best regards, The SuRe Info project team

#### <span id="page-19-0"></span>**Appendix F – An example of an e-mail sent to the first author of an included publication**

Dear Su Golder,

We would hereby like to inform you that your publication "Sensitivity and precision of adverse effects search filters in MEDLINE and Embase: a case study of fractures with thiazolidinediones" has been included in the web resource [SuRe Info.](http://www.sure-info.org/) An appraisal of your publication has been prepared and is available at: [http://vortal.htai.org/?q=node/307.](http://vortal.htai.org/?q=node/307)

If you should have any questions or comments relating to SuRe Info or the appraisal of your publication, please complete [this contact form.](http://www.htai.org/vortal/?q=contact/) Thank you.

Best regards, The SuRe Info project team

## <span id="page-20-0"></span>**Appendix G – Template for documenting chapter-specific search strategies in box.com**

#### **SEARCH STRATEGIES FOR THE CHAPTER ON XXX**

**Database 1: name and provider**  [copy and paste here the full search strategy]

**Database 2: name and provider**  [copy and paste here the full search strategy]

**Database 3: name and provider**  [copy and paste here the full search strategy]

**Database 4: name and provider**  [copy and paste here the full search strategy]

## **Database 5: name and provider**

[copy and paste here the full search strategy]

## <span id="page-21-0"></span>**Appendix H – Template for documenting the selection of papers in box.com**

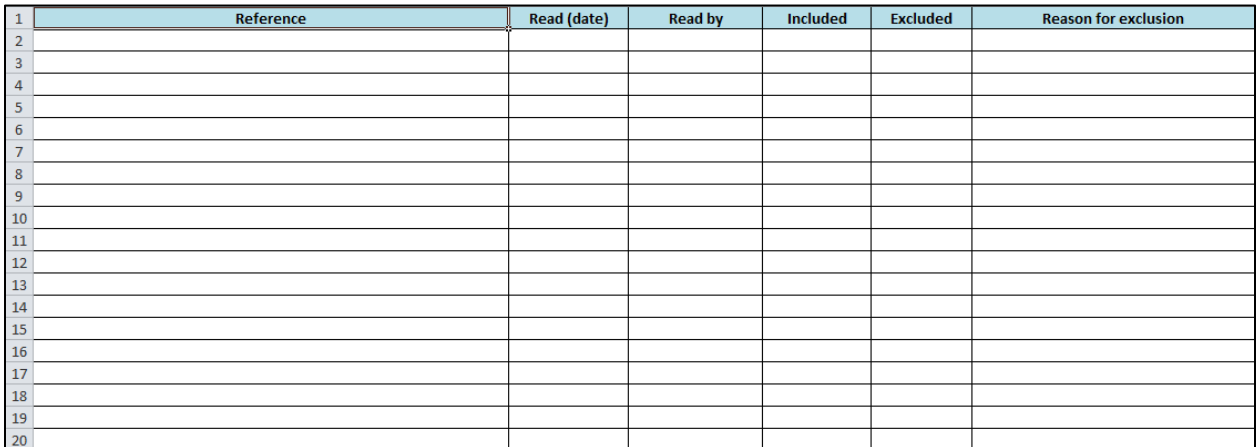

## <span id="page-22-0"></span>**Appendix I – An example of how to document the selection of papers in box.com**

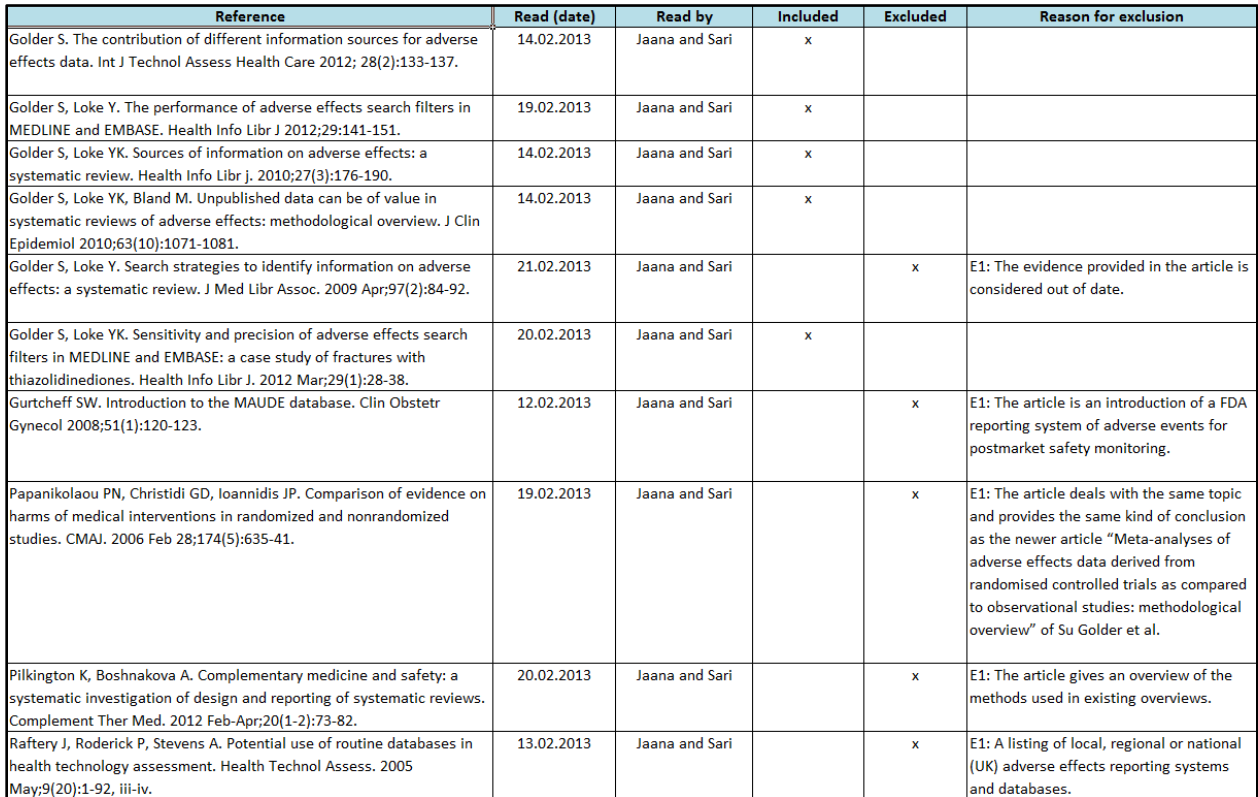